# **HP OMi Management Pack for Microsoft Exchange Server**

ソフトウェアバージョン: 1.00

HP Operations Manager i (Linux および Windows® オペレーティング システム)

リリース ノート

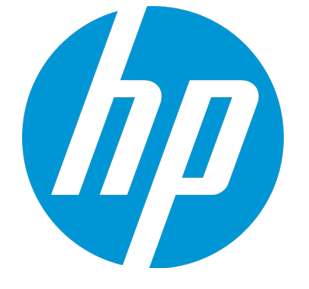

ドキュメントリリース日: 2015 年 1 月 ソフトウェアリリース日: 2014 年 9 月

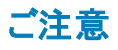

#### 保証

HP 製品、またはサービスの保証は、当該製品、およびサービスに付随する明示的な保証文によってのみ規定されるものとします。ここでの記載は、追加保証を提供するも のではありません。ここに含まれる技術的、編集上の誤り、または欠如について、HP はいかなる責任も負いません。 ここに記載する情報は、予告なしに変更されることがあります。

#### 権利の制限

機密性のあるコンピュータソフトウェアです。これらを所有、使用、または複製するには、HP からの有効な使用許諾が必要です。商用コンピュータソフトウェア、コンピュータソフ トウェアに関する文書類、および商用アイテムの技術データは、FAR12.211 および 12.212 の規定に従い、ベンダの標準商用ライセンスに基づいて米国政府に使用許諾が付 与されます。

#### 著作権について

© Copyright 2014 - 2015 Hewlett-Packard Development Company, L.P.

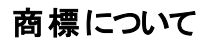

Adobe® は、Adobe Systems Incorporated (アドビシステムズ社) の登録商標です。 Microsoft® および Windows® は、Microsoft グループの米国における登録商標です。 UNIX® は、The Open Group の登録商標です。

#### ドキュメントの更新情報

このマニュアルの表紙には、以下の識別情報が記載されています。

- <sup>l</sup> ソフトウェアバージョンの番号は、ソフトウェアのバージョンを示します。
- <sup>l</sup> ドキュメントリリース日は、ドキュメントが更新されるたびに変更されます。
- <sup>l</sup> ソフトウェアリリース日は、このバージョンのソフトウェアのリリース期日を表します。

更新状況、およびご使用のドキュメントが最新版かどうかは、次のサイトで確認できます。**http://h20230.www2.hp.com/selfsolve/manuals**

このサイトを利用するには、HP Passport への登録とサインインが必要です。HP Passport ID の登録は、次のWeb サイトから行うことができます。 **http://h20229.www2.hp.com/passport-registration.html**

または、HP Passport のログインページの[**New users - please register**] リンクをクリックします。

適切な製品サポートサービスをお申し込みいただいたお客様は、更新版または最新版をご入手いただけます。詳細は、HPの営業担当にお問い合わせください。

サポート

HP ソフトウェアサポートオンライン Web サイトを参照してください。**http://www.hp.com/go/hpsoftwaresupport**

このサイトでは、HP のお客様窓口のほか、HP ソフトウェアが提供する製品、サービス、およびサポートに関する詳細情報をご覧いただけます。

HP ソフトウェアオンラインではセルフソルブ機能を提供しています。お客様のビジネスを管理するのに必要な対話型の技術サポートツールに、素早く効率的にアクセスできま す。HP ソフトウェアサポートのWeb サイトでは、次のようなことができます。

- 関心のあるナレッジドキュメントの検索
- サポートケースの登録とエンハンスメント要求のトラッキング
- <sup>l</sup> ソフトウェアパッチのダウンロード
- <sup>l</sup> サポート契約の管理
- HP サポート窓口の検索 <sup>l</sup> 利用可能なサービスに関する情報の閲覧
- 他のソフトウェアカスタマーとの意見交換
- ロンファ・フェッカーフ・コンスタンス<br>• ソフトウェアトレーニングの検索と登録

一部のサポートを除き、サポートのご利用には、HP Passport ユーザーとしてご登録の上、サインインしていただく必要があります。また、多くのサポートのご利用には、サポート契 約が必要です。HP Passport ID を登録するには、次のWebサイトにアクセスしてください。

**http://h20229.www2.hp.com/passport-registration.html**

リリースノート

アクセスレベルの詳細については、次のWeb サイトをご覧ください。

#### **http://h20230.www2.hp.com/new\_access\_levels.jsp**

**HP Software Solutions Now**は、HPSW のソリューションと統合に関するポータルWeb サイトです。このサイトでは、お客様のビジネスニーズを満たすHP製品ソリューションを検 索したり、HP 製品間の統合に関する詳細なリストやITIL プロセスのリストを閲覧することができます。このサイトのURL は **http://h20230.www2.hp.com/sc/solutions/index.jsp** です。

## 目次

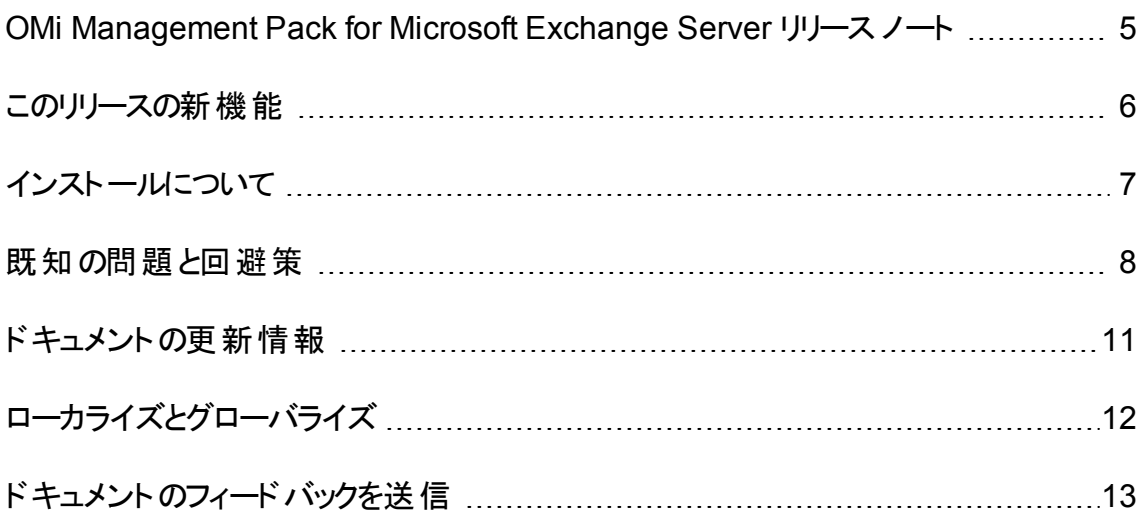

## <span id="page-4-0"></span>OMi Management Pack for Microsoft Exchange Server リリース ノート

HP Operations Manager i (Linux および Windows® オペレーティングシステム) 向け

ソフトウェア バージョン**:** 1.00

発行日**:** 2015 年 1 月

このドキュメントは、HP OMi Management Pack for Microsoft Exchange Server の最初のリリースの概要 です。ここでは、マニュアルやオンライン ヘルプに記載されていない重要事項についての情報を記載して いします。このドキュメントの構成は次のとおりです。

[「このリリースの新機能 」](#page-5-0)

[「インストールについて」](#page-6-0)

「既知の問題と回避策」

「ドキュメントの更新情報」

[「ローカライズとグローバライズ」](#page-11-0)

### サポート マトリックス

インストール要件および他の製品との互換性については、OMi MP for Microsoft Exchange Server サ ポート マトリックスを参照してください。 サポート マトリックスはリリースごとに更新される場合があり、最新 版は下記のHP ソフトウェアサポート オンライン Web サイトでのみ閲覧が可能です。

[http://support.openview.hp.com/selfsolve/document/KM323488](http://support.openview.hp.com/selfsolve/manuals)

### <span id="page-5-0"></span>このリリースの新機能

OMi MP for Microsoft Exchange Server は HP Operations Manager i (OMi) とともに動作し、Business Service Management (BSM) を使用してユーザ環境で実行中のMicrosoft Exchange Server と基盤イ ンフラストラクチャを監視できます。これには次の機能があります。

- <sup>l</sup> 環境内のMicrosoft Exchange Server を監視するための標準設定の管理テンプレートとアスペクト。
- <sup>l</sup> Microsoft Exchange Server、Microsoft Active Directory サーバ、基盤インフラストラクチャを複合アプ リケーションとして監視するための標準設定の管理テンプレート。
- <sup>l</sup> Exchange Server で発生しているイベントを分析および分類し状況を報告する、状況インジケータ (HI)、イベント タイプ インジケータ (ETI)、トポロジ ベースのイベント相関処理 (TBEC) ルール。
- <sup>l</sup> Microsoft Exchange Server のトポロジや状況の表示に役立つノードの検出。
- <sup>l</sup> 構成アイテム(CI) ベースのデプロイメント。
- カスタマイズとデプロイメントを容易にするパラメータ化。
- <sup>l</sup> 構成アイテム(CI) のサブセットを表示するためのランタイムサービスモデル(RTSM) のビュー。
- <sup>l</sup> Microsoft Exchange Server の監視の管理とトラブルシューティングに役立つツール。
- <sup>l</sup> メトリックを図示し環境内のMicrosoft Exchange Server のパフォーマンスを評価するための各種グラ フ。

## <span id="page-6-0"></span>インストールについて

OMi MP for Microsoft Exchange ServerはOMi MP for Microsoft Exchange Server DVD (MPDVD) のほ か、電子メディア (e-media) でも提供されています。OMi MP for Microsoft Exchange Server DVD と電子 メディアには、ソフトウェアと製品ドキュメントが収録されています。MPDVD を使用して、OMi MP for Microsoft Exchange Serverを Windows または Linux のBSM サーバにインストールできます。

OMi MP for Microsoft Exchange Server のインストールの詳細については、『OMi MP for Microsoft Exchange Server インストールガイド 』を参照してください。MPDVD および電子メディアは、英語および 英語以外のロケール環境に対応しています。ロケール要件に基づき、適切なインストールメディアを使 用できます。

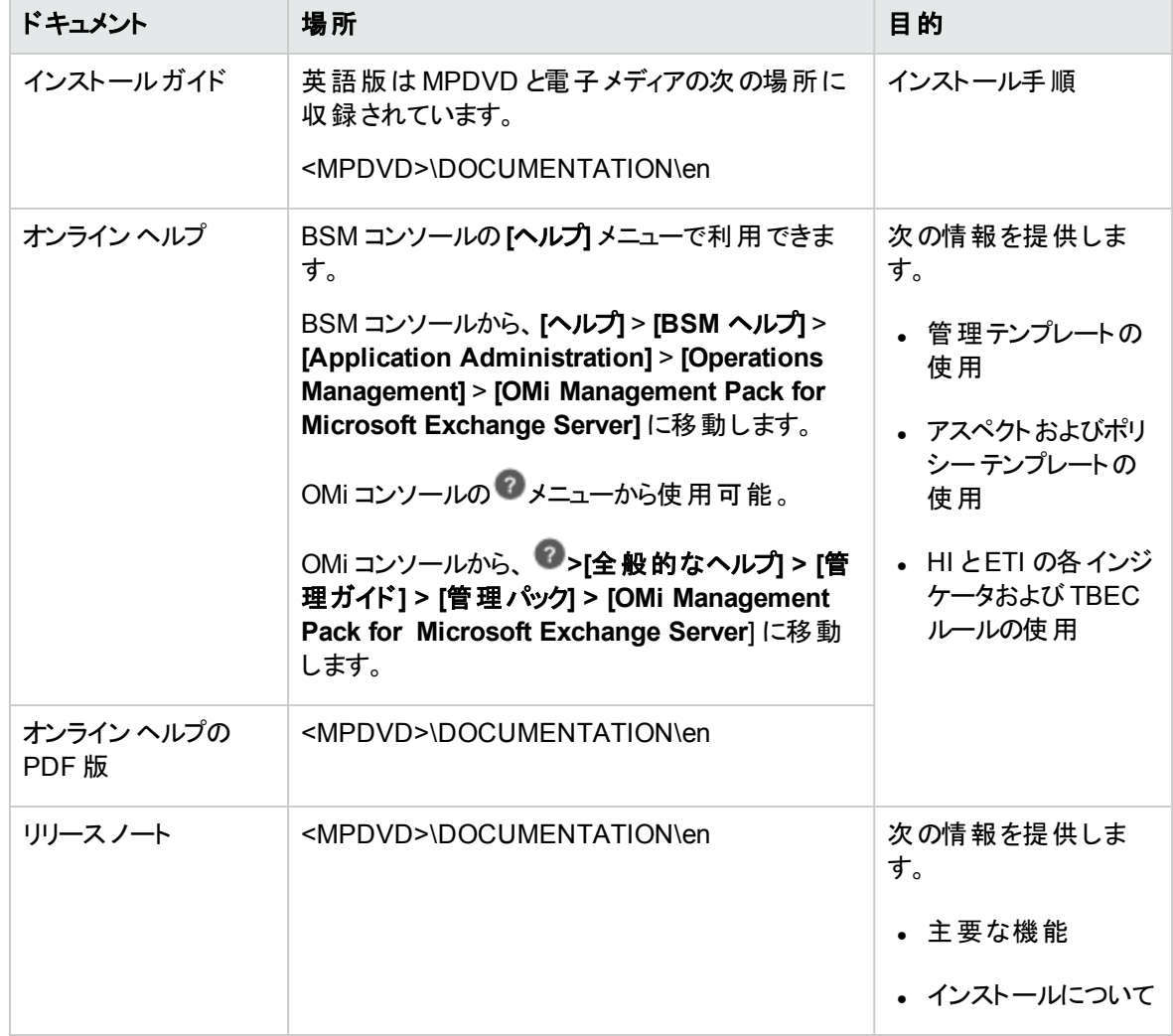

次の表に、MPDVD と電子メディアに収録されているドキュメントの情報を記します。

### <span id="page-7-0"></span>既知の問題と回避策

各不具合の参照番号は、変更要求 (QCCR) 番号です。不具合の詳細は、HP [ソフトウェアサポート](http://www.hp.com/managementsoftware/support) [オンラインを](http://www.hp.com/managementsoftware/support)ご確認いただくか、HP サポートの担当者に直接お問い合わせください。

タイトル: BSM パッチ 9.25 をインストールした後、BSM ヘルプが表示されない。

説明: いずれかのOMi Management Pack をアップグレードする前にインストールした場合、または表に示 すいずれかのManagement Pack をアップグレード後に BSM 環境にインストールした場合、BSM ヘルプと OMi Management Pack ヘルプに互換性がないために BSM 9.25 ヘルプが表示されません。

回避策: この問題を解決するには、以下の手順を実行します。

1. 次の場所に移動します。

#### **Linux** の場合:

/opt/HP/BSM/installation/HPBsm925/src/AppServer/webapps/site.war/amdocs/eng/do c\_lib/Subsystems

#### **Windows** の場合:

%TOPAZ\_HOME%\AppServer\webapps\site.war\amdocs\eng\doc\_lib\Subsystems

2. 既存のManagement Pack フォルダのバックアップを取得します。このフォルダの名前は con0xy で、 xy は 01 から 16 の間の番号です。以前のバージョンのBSM にロールバックする場合に、このバック アップした Management Pack が必要になります。

たとえば、OMi Management Pack for Hadoop をインストールした後に、Subsystems フォルダに con003 が表示されます。次の表に、特定のManagement Pack で使用可能なドキュメント フォルダ の名前を示します。

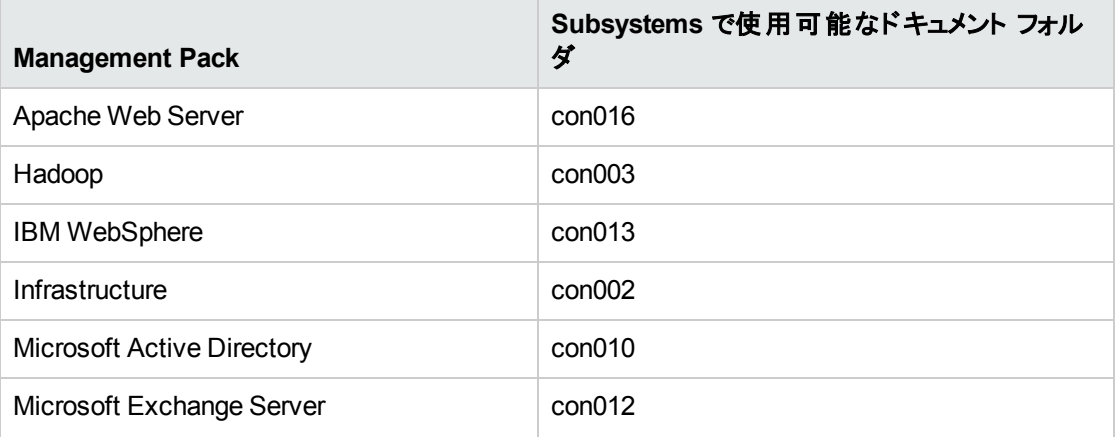

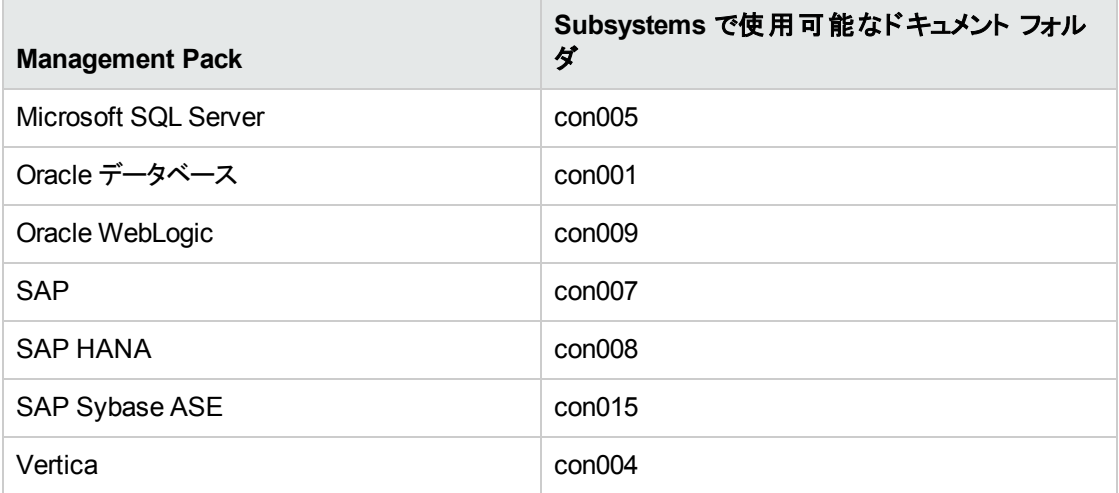

- 3. BSM インストールDVD の**OMiMP** フォルダから必要な con0xy.zip ファイルを temp フォルダにコピーし ます。
- 4. **con0xy.zip** を右クリックし、**[**展開**]** をクリックします。
- 5. 展開した **con0xy** フォルダを次の場所にコピーします。

#### **Linux** の場合:

/opt/HP/BSM/installation/HPBsm925/src/AppServer/webapps/site.war/amdocs/eng/do c\_lib/Subsystems

#### **Windows** の場合:

%TOPAZ\_HOME%\AppServer\webapps\site.war\amdocs\eng\doc\_lib\Subsystems

注**:** 以前のバージョンのBSM にロールバックする必要がある場合、バックアップ バージョンの**con0xy** フォルダを Subsystems フォルダにコピーします。

タイトル: 削除された構成アイテム(CI) からプロパティが解決されている場合、Monitoring Automation が それらのCI からアスペクトをデプロイ解除できない (**QCCR8D30525**)。

説明: Exchange 検出および構成アスペクトをデプロイ解除すると、CI は削除されますが、Exchange 検 出および構成アスペクトと関連付けられている割り当ては削除されません。詳細については、OMi の **QCCR8D30525** を参照してください。

回避策: Exchange 検出および構成アスペクトをデプロイ解除する前に、Exchange 検出および構成アス ペクトと関連付けられている CI 割り当てを削除します。

タイトル: BSM の監視対象外ノードで [ライセンス管理] のライセンス数が更新されない (**QCCR8D21568**)。

説明: ライセンス数が減っても、BSM サーバの[ライセンス管理] でライセンス数が更新されません。詳細 については、OMi の**QCCR8D21568** を参照してください。

回避策: この問題を解決するには、**QCCR8D21568** のホットフィックスを適用してください。

タイトル: Exchange 検出および構成アスペクトで Microsoft Exchange Server を検出しようとしたときに agtrep が失敗する (**QCCR1A177402**)。

説明: Exchange 検出および構成アスペクトをデプロイした後に agtrep が失敗します。これは、このアスペ クトの一部である MSEX\_ExtensiveDiscovery ポリシーの実行時に発生します。詳細については、HP Operations Agent の**QCCR1A177402** を参照してください。

回避策: この問題を解決するには、**QCCR1A177402** のホットフィックスを適用してください。

### <span id="page-10-0"></span>ドキュメントの更新情報

このドキュメントの最初のページには、以下の情報が記載されています。

- このソフトウェアのバージョン番号
- ソフトウェア リリース日

更新状況の確認や、ご使用のドキュメントが最新版かどうかの確認には、HP [ソフトウェア製品マニュア](http://h20230.www2.hp.com/selfsolve/manuals) [ル](http://h20230.www2.hp.com/selfsolve/manuals)Web サイトをご利用ください。

ドキュメントを入手するには、以下を選択します。

- 1. 製品名
- 2. 製品バージョンリスト
- 3. オペレーティング システム
- 4. 使用する言語
- 5. 表題
- 6. **[**開く**]** または **[**ダウンロード**]** をクリックします。

PDF 形式のファイル(\*.pdf) を表示するには、Adobe® Reader をインストールしておく必要があります。 Adobe Reader をダウンロードするには、[Adobe](http://www.adobe.com/) のWeb サイトにアクセスしてください。

## <span id="page-11-0"></span>ローカライズとグローバライズ

ローカライズとは、特定の地域の市場またはロケールに合うようにソフトウェア アプリケーションを適応させ るプロセスを指します。グローバライズとは、グローバルマーケット向けに製品またはサービスを設計して、 わずかな修正だけで世界中に販売できるようにするプロセスのことです。

HP は、次の言語でローカライズされた OMi MP for Microsoft Exchange Server ソフトウェアを提供してい ます。

- <sup>l</sup> 英語
- <sup>l</sup> 簡体字中国語
- <sup>l</sup> 日本語

HP は、次の言語でローカライズされた OMi MP for Microsoft Exchange Server ドキュメントを提供してい ます。

- <sup>l</sup> 英語
- <sup>l</sup> 簡体字中国語
- <sup>l</sup> 日本語

## <span id="page-12-0"></span>ドキュメントのフィードバックを送信

本ドキュメントについてのご意見、ご感想については、電子メールで[ドキュメント制作チームまでご連絡](mailto:docfeedback@hp.com?subject=Feedback on   (OMi Management Pack for Microsoft Exchange Server 1.00))く ださい。このシステムで電子メールクライアントが設定されていれば、このリンクをクリックすることで、以下の 情報が件名に記入された電子メールウィンドウが開きます。

**Feedback on** リリース ノート **(OMi Management Pack for Microsoft Exchange Server 1.00)**

本文にご意見、ご感想を記入の上、[送信] をクリックしてください。

電子メールクライアントが利用できない場合は、上記の情報をコピーして Web メールクライアントの新規 メッセージに貼り付け、docfeedback@hp.com宛にお送りください。

お客様からのご意見、ご感想をお待ちしています。